# **cmIPCS: Compact Model of Four-Terminal, Inline, Indirectly Heated Phase Change RF Switches**

cmIPCS is a compact model of Four-Terminal, Inline, Indirectly Heated Phase Change RF Switches (IPCSs). The model accurately predicts the thermal and electrical dynamics of the device by considering the changes in heater resistance, contact resistance, and parasitic capacitance. The thermal dynamics are modeled using a thermal-equivalent RC model, based on the physical dimensions and thermal properties of the device. The temperature feeds a behavioral model that determines if a phase transition occurs. The parasitic OFF capacitance is obtained from RF measurements. The model is validated using FEM simulations and experimental electrical thermometry of GeTe IPCS devices with different physical dimensions.

The complete model is implemented in Verilog-A, thus it enables rapid device optimization, and the design and simulation of large-scale circuits and systems composed of IPCS with varying substrates, dielectrics and PCM materials. The threshold voltages and the temperature of the heater are predicted within 92% accuracy by this model.

## **Modules of the cmIPCS**

The model consists of four electrical ports: two RF ports ( $RF_P$  and  $RF_N$ ) and two actuation ports (DC<sub>P</sub> and DC<sub>N</sub>). The change in the resistance of the IPCS ( $R_{IPCS}$ ), and the parasitic  $C_{OFF}$  are probed between the RF ports, while the programming pulse is applied to the actuation ports. The input resistance of the latter ports is the resistance of the heater  $(R_H)$ . The model is subdivided in: a) a behavioral model that determines the variation in  $R_{IPCS}$  and  $R_H$  accordingly to the temperature of the PCM ( $T_{PCM}$ ) and the heater ( $T_H$ ), and b) an equivalent lumped thermalimpedance RC model that predicts  $T_H$  and  $T_{PCM}$ .

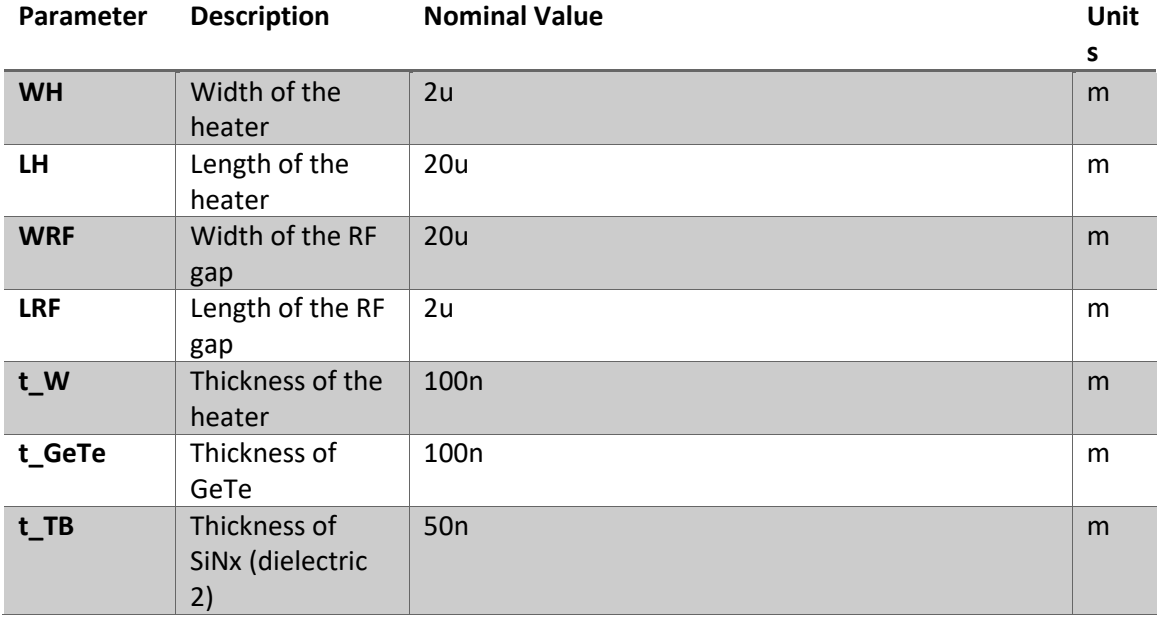

## **Physical Dimensions and Electrical Parameters**

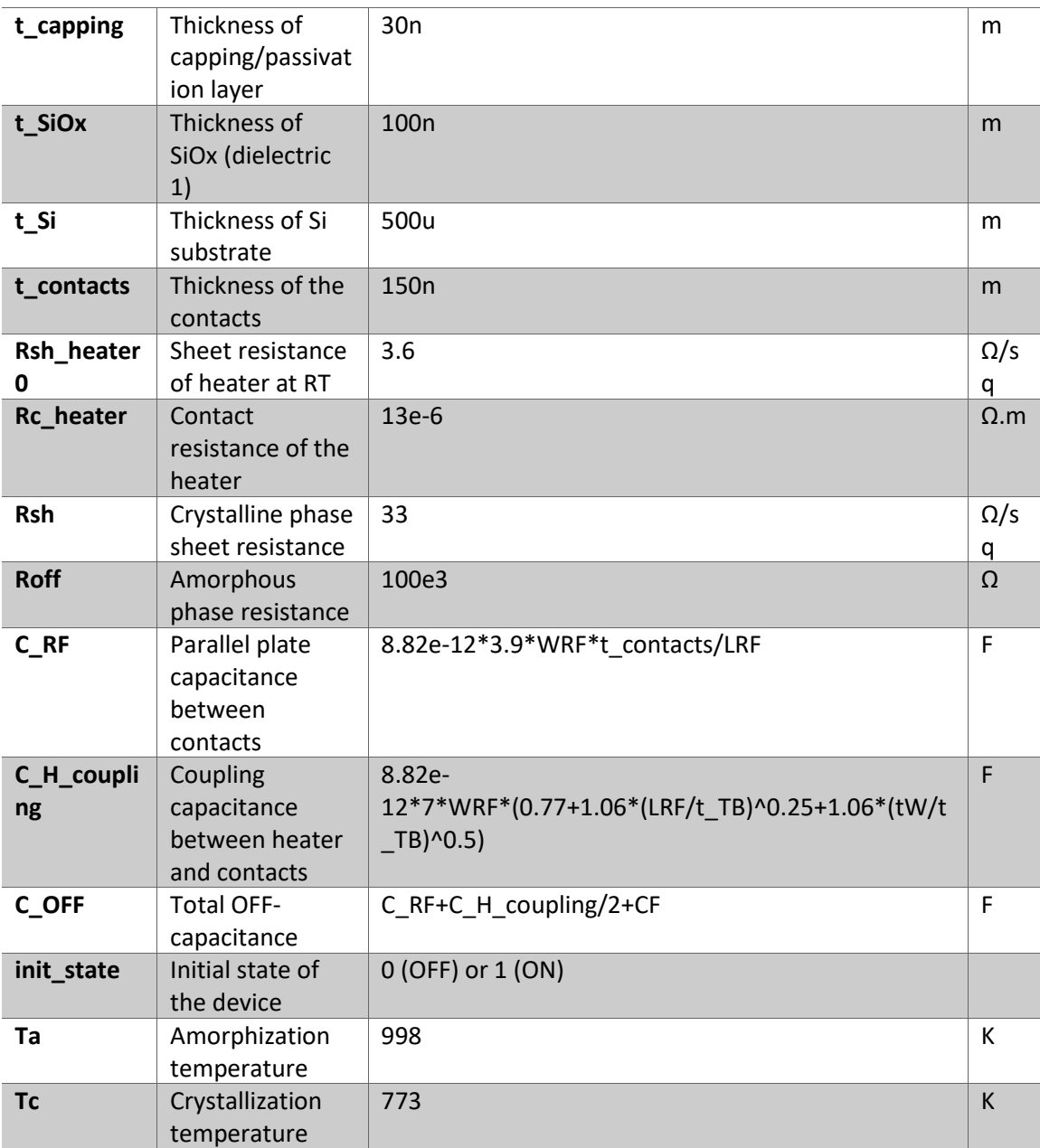

#### **Thermal Properties**

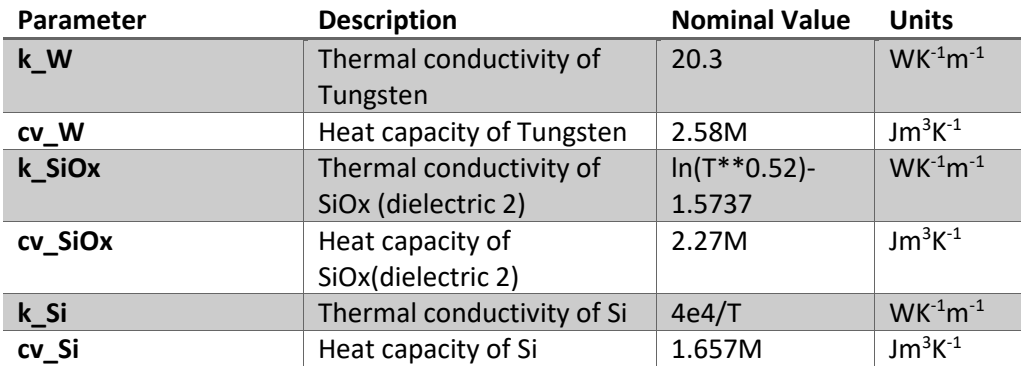

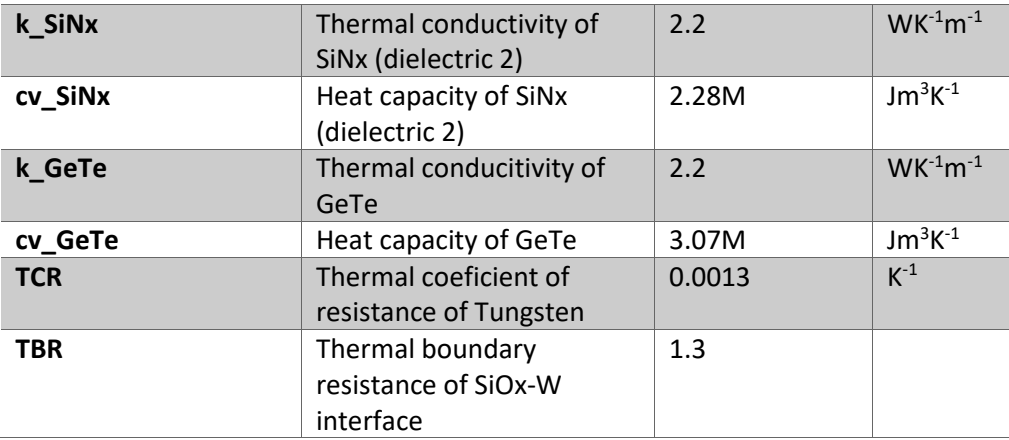

### **Running Transient Simulations**

- 1. Import the Verliog-A file of the cmIPCS to SPICE or Cadence Virtuoso.
- 2. Create a symbol of the cmIPCS.
- 3. Add a cmIPCS instance to a new schematic.
- 4. Connect a voltage pulse generator with an output resistance of  $50 \Omega$  between the DC ports of the cmIPCS.
- 5. Choose the desired pulses and create a simulation environment.
- 6. The IPCS resistance and capacitance can be probed from the RF ports, while the resistance of the heater can be probed from the DC ports
- 7. The temperature of the heater and the PCM are probed from the T\_heater and T\_GeTe ports.

#### **Running S-Parameters Simulations**

- 1. Import the Verliog-A file of the cmIPCS to SPICE or Cadence Virtuoso.
- 2. Create a symbol of the cmIPCS.
- 3. Add a cmIPCS instance to a new schematic.
- 4. Connect ports to the RF ports.
- 5. Create an S-parameter simulation.
- 6. Select the state of the IPCS by changing init\_state parameter.